**Revised as of March 4, 2008** 

**The information in this document applies to Sage MAS 200 – SQL Server Edition Levels 3.71 through 3.74.** As of the Level 3.74 release, Sage MAS 200 – SQL Server Edition Levels 3.70 and prior are no longer supported by Sage Software. For more information, see the Miscellaneous Notes section in this document. Alternative support options may be available through your Sage Software business partner. Program fixes will continue to be made available on the current level of the software only. Detailed information about support policies can be found in the Sage Software Online area of the Sage Software Web site at: [www.sagesoftwareonline.com](http://www.sagesoftwareonline.com/)

The Supported Platform Matrix is intended to cover all information, as of March 4, 2008, regarding the compatibility of various operating systems with Sage MAS 200 – SQL Server Edition. Any operating system not listed should be assumed to be *incompatible*. If your platform is not listed, the Sage Customer Support Department cannot provide support for you on that platform. Requests to support additional operating systems should be e-mailed to: [Productmarketing@sagesoftware.com](mailto:Productmarketing@sagesoftware.com)

Note: It is critical that before and during an installation, this document be thoroughly reviewed, along with the installation guide and the Installation Information in the Sage Software Online area of the Sage Software Web site at [www.sagesoftwareonline.com](http://www.sagesoftwareonline.com/). It is also recommended that only the current release levels of the product be run. If Master Developer or Extended Solutions customizations or modifications have been made to your Sage MAS 200 software, coordinate with your Sage Software business partner and your Master Developer before performing implementations.

For information about third-party compatibility, including ACT! by Sage, ACT! Link, Sage Abra HR, Business Alerts, Crystal Reports, Data Migrator, Sage Fixed Assets, F9, FRx Desktop, PCCharge Payment Server, SageCRM, Starship, Sage Timesheets, and Timeslips by Sage, see the Integrated Solutions Compatibility Matrix in the Sage Software Online area of the Sage Software Web site at: [www.sagesoftwareonline.com](http://www.sagesoftwareonline.com/)

Web site content can change at any time. Sage Software has no control over, and cannot be responsible for, the content of other companies' Web sites.

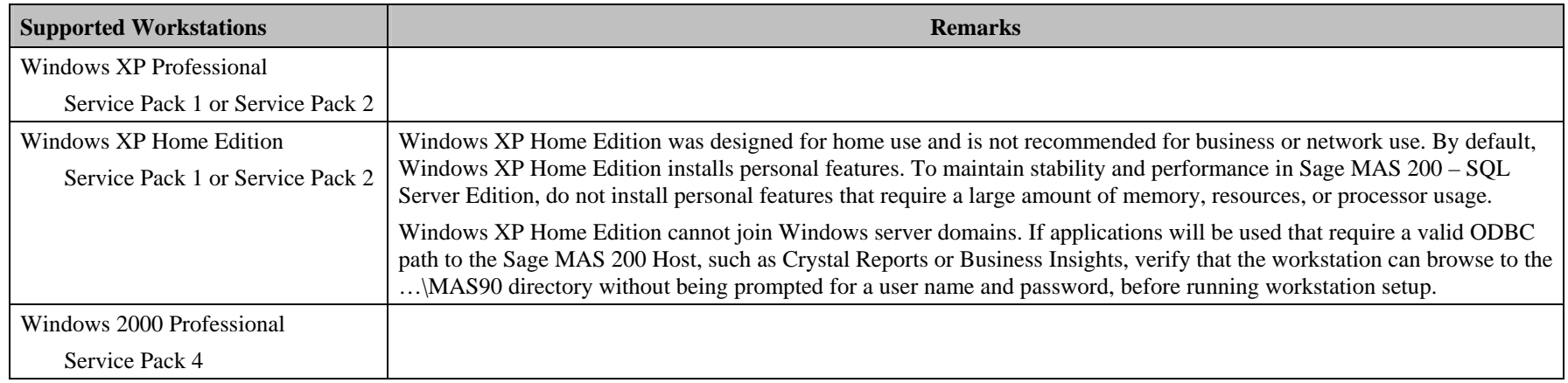

**Note:** Windows Vista is not supported with any version of Sage MAS 200 – SQL Server Edition.

<span id="page-1-0"></span>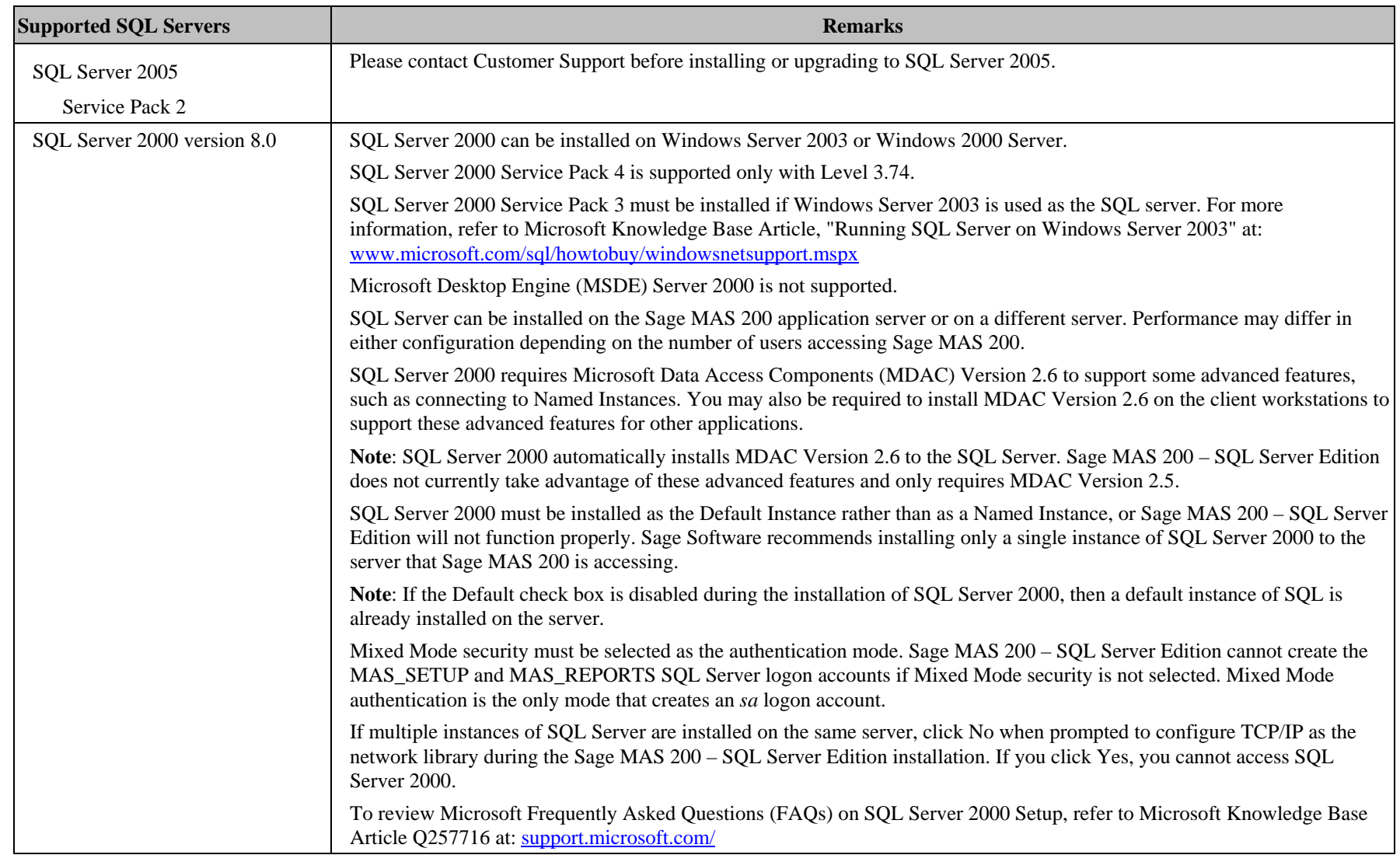

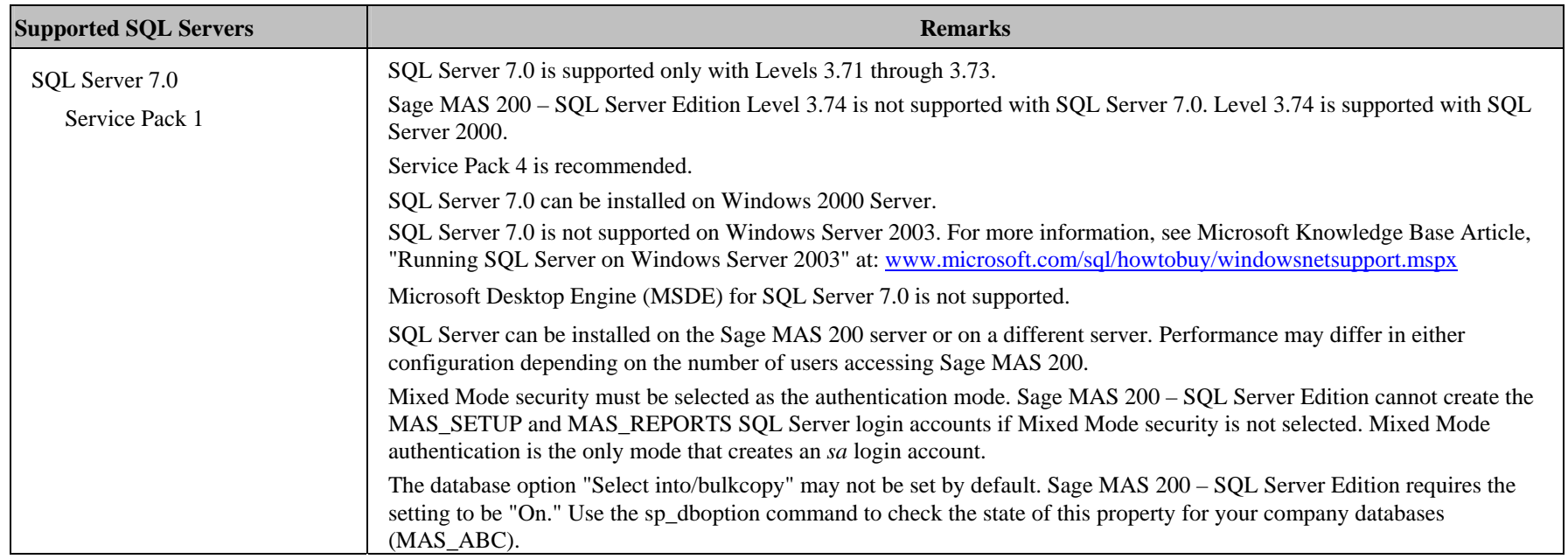

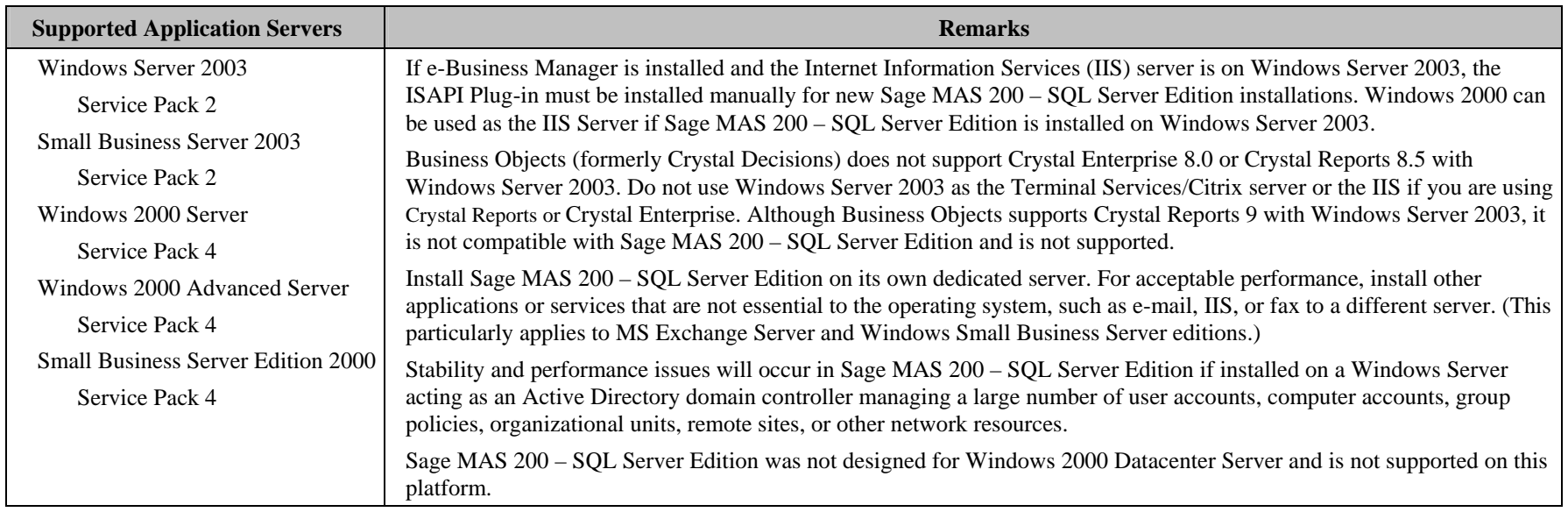

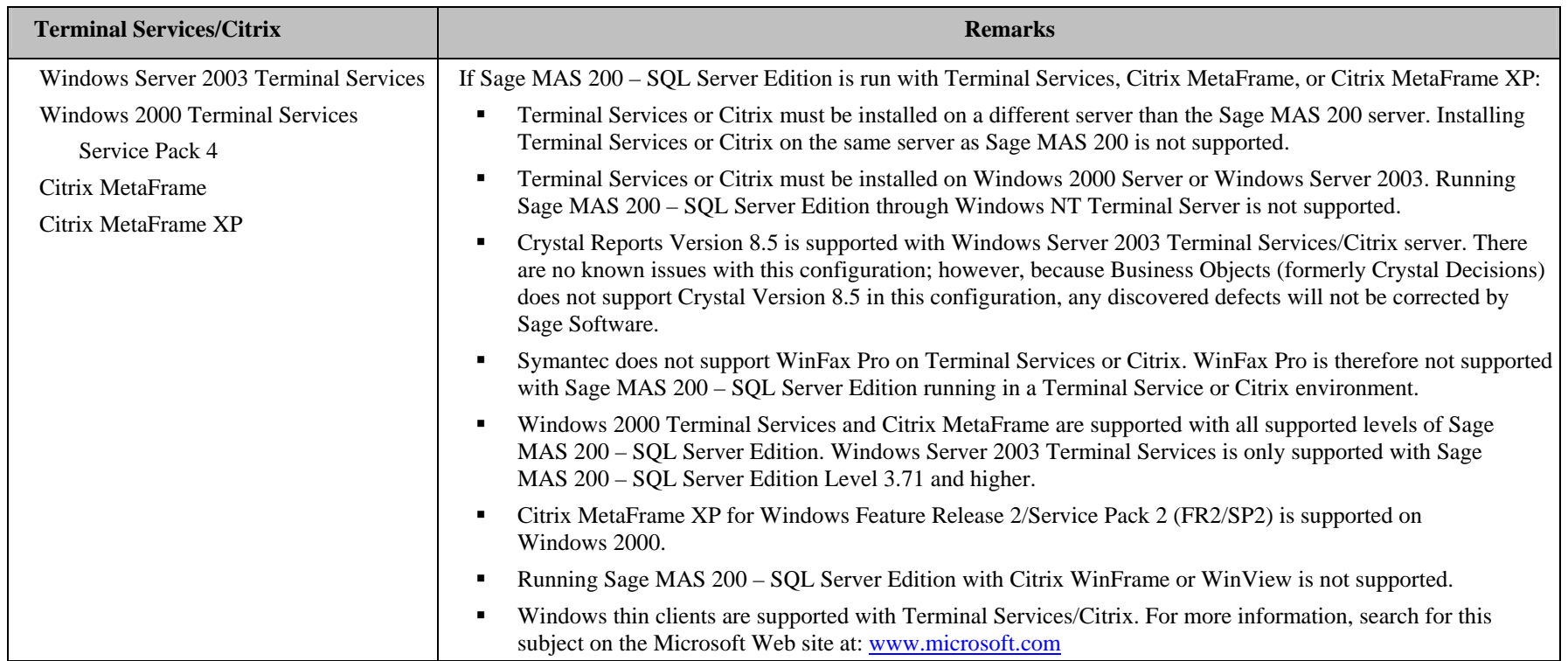

#### **Revised as of March 4, 2008**

#### **Miscellaneous Notes**

Most of the items in the Miscellaneous Notes section are specific to network and system configurations. The Sage Software Customer Support Department cannot assist in making changes to your network or operating systems. Refer to a qualified network or computer technician for assistance with these issues.

- **1. As of the Sage MAS 200 SQL Server Edition Level 3.74 release, support for Levels 3.70 and prior have been discontinued.**
- **2. For information about third-party applications, refer to the Integrated Solutions Compatibility Matrix on the Sage Software Web site at: [www.sageso](http://www.sagesoftware.com/)ftware.com**
- **3. Using a means other than Visual Integrator or an authorized Master Developer is not supported for importing into or modifying the Sage MAS 200 SQL databases.**
- 4. When installing a new module or reinstalling an existing module, you must perform the CD installation using the same Windows logon used in the original installation; otherwise, duplicate tables are created in the MAS\_SYSTEM database.
- 5. If the Sage MAS 200 Host is configured to run as a service and you are experiencing "white screens," hanging, or slow performance, after a certain number of Sage MAS 200 sessions have been opened, or if the same symptoms appear when running the Host as a desktop application in a very large multi-user environment, review SS3003-ABC.
- 6. If you are experiencing slow performance or an unexpected Error 0, the SQL ODBC connection itself may be slow. Edit the Sage MASSQL system data source on the Sage MAS 200 Application Server (in ODBCAD32.EXE) and replace the SQL Server's name with its IP address, only if the SQL server has a static IP address. If Sage MAS 200 resides on the same server as the SQL Server, "(local)" can be used.
- 7. To improve performance, periodically rebuild the SQL indexes on the tables on your MAS\_XXX company databases and MAS system database. Typically, this is done through database maintenance plans. Contact your Database Administrator (DBA) for assistance.
- 8. When performing backups of Sage MAS 200 SQL data, back up, at a minimum, the following:
	- a. \MAS90\\*.\* on the Application Server (\MAS90 and all subdirectories)
	- b. The MAS\_XXX company databases on the SQL Server
	- c. The MAS\_SYSTEM database on the SQL Server
- 9. When converting to Sage MAS 200 SQL Server Edition from Sage MAS 90 or 200, rebuild all your data files prior to conversion. After conversion, review the ..\MAS90\Home\Cnvlog.txt file for unexpected errors, including the message "UNABLE TO APPLY XXX INDEXES".
- 10. When converting to Sage MAS 200 SQL Server Edition Level 3.72 or higher from Sage MAS 90 or 200, you must first upgrade to the same level of Sage MAS 200 – SQL Server Edition. For example, if converting from Sage MAS 90 3.71, you must first convert to Sage MAS 200 – SQL Server Edition 3.71, then upgrade to Sage MAS 200 – SQL Server Edition 3.72.
- 11. When running Sage MAS 200 SQL Server Edition over a Local Area Network (LAN) environment, the ping timings will vary depending on the speed and configuration of the network. Typical ping timings with 1,800 bytes of data should be between 20–30 milliseconds or faster. Unacceptable ping speeds are over 40 milliseconds.

If the SQL Server has a SCSI controller or a hardware RAID array installed, verify that the Write Caching features of those devices are disabled. The integrity of the SQL databases will be jeopardized if these devices are not disabled.

12. Levels 3.73 and 3.74 use the Crystal 10 runtime engine. Crystal forms and reports are shipped in Crystal 10 format. Customized forms and reports will be converted to the current format.

#### **Revised as of March 4, 2008**

13. The workstation must have a UNC or mapped drive path available to the Application Server's ..\MAS90 directory. This must also be entered as the ODBC path to the Application Server during Workstation Setup. Doing so allows:

a. Running of external applications inside of Sage MAS 200 – SQL Server Edition (for example, Business Insights and Visual PostMaster).

b. Running of external applications outside of Sage MAS 200 – SQL Server Edition (for example, FRx).

The ODBC path is also needed when Crystal forms and reports are run from inside of Sage MAS 200 – SQL Server Edition. This is not for local ODBC processing but for locating the correct form/report being run in Sage MAS 200 – SQL Server Edition.

- 14. Wide Area Network (WAN) connections should be set up as point-to-point connections as opposed to Internet connections for better stability and performance. If an internet connection is used, verify the Internet Service Provider (ISP) can provide a guaranteed bandwidth; otherwise, users may experience dropped sessions and lost connections.
- 15. Sage Software requires a guaranteed minimum bandwidth of 128 Kbps per user for running Sage MAS 200 SQL Server Edition through a remote connection.
- 16. TCP/IP must be installed and properly configured so that you can ping by computer name and IP address from the workstation to the server. You must be able to ping the workstation by IP address from the server. You must also be able to use the MPING.EXE utility to communicate with the Host on a specific port ID and IP address, or by name and IP address from all workstations to the server. If this cannot be done, you will need to contact your Microsoft support organization. The Sage Software Customer Support department cannot provide assistance with this task. For more information, refer to your Sage MAS 200 – SQL Server Edition Installation Guide.
- 17. Although the Sage MAS 200 Host listens for a Windows sockets connection on a single port (typically 10000), the Host creates a back channel on the connection to send data back to the client, which listens on a single, random port between 10000 and 11999. These ports must remain open for the client and cannot be blocked by firewalls, routers, etc. If this creates a security concern or is not possible (for example, running through an ISP), consider using a Virtual Private Network (VPN), so all transmissions are rerouted through a single VPN port.
	- VPN solutions are either software based (for example, Windows), hardware based (for example, VPN router/firewall), or a hybrid of both.
	- If a hardware-based VPN appliance is used, verify that the device supports secure, encrypted connections for applications that use back channels.
	- Software-based VPNs result in slower connections due to the security overhead of encrypting the data.
	- Low speed connections are subject to considerable slow down when using a software-based VPN.
- 18. Due to the dual listening port scheme described above, Network Address Translation (NAT) may not be compatible. Dynamic NAT and IP masquerading is not compatible with Sage MAS 200 – SQL Server Edition, and as a result, static IP addresses may be required; however, Static NAT may be possible, depending on the capabilities your firewall software, or router provides. To make the dual listening port work, create a static mapping table that maps every internal client IP address from ports 10000-11999 to a translated external IP address for the same range of ports. Repeat this for every Sage MAS 200 client machine IP address. The process of creating a static mapping table varies.
- 19. Download and apply the Program Fix Collection for your level from Sage Software Online. If third-party enhancements are installed, contact your Master Developer to verify compatibility before installing the program fixes. Some program fixes are specifically excluded from the Program Fix Collection and should be installed only if you are experiencing the problem they address.

**Note:** Program fixes specific to Sage MAS 200 – SQL Server Edition are listed separately on the Program Fixes page on Sage Software Online. Review these additional fixes and apply them as needed. Also note that some program fixes must be applied at each workstation in addition to being applied at the server.

20. Sage Software is committed to supporting future Microsoft operating systems as they are released to market for all Sage MAS 200 modules; however, Sage Software does not support beta-level operating systems. As new operating system levels are scheduled for general release, Sage Software will verify their compatibility and this matrix will be updated when Sage Software's evaluations are completed.

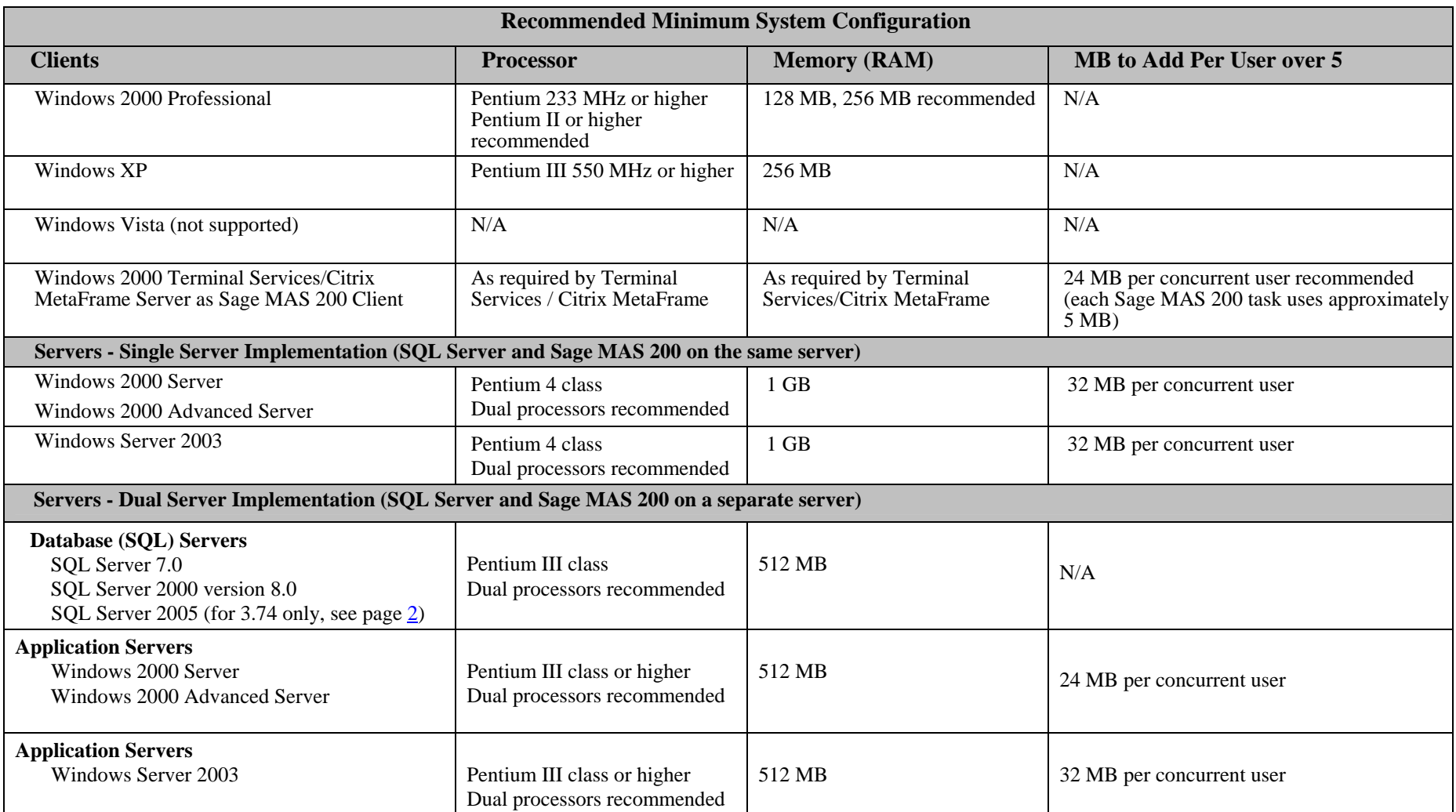